# **Installing Dell™ OpenManage™ 4.5 Software in a VMware® ESX® Server Software 2.5.x Environment**

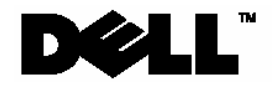

www.dell.com | support.dell.com

# **Notes, Notices, and Cautions**

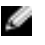

**NOTE:** A NOTE indicates important information that helps you make better use of your computer.

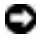

**NOTICE:** A NOTICE indicates either potential damage to hardware or loss of data and tells you how to avoid the problem.

**Information in this document is subject to change without notice.** 

**This guide is for informational purposes only and may contain typographical errors and technical inaccuracies. The content is provided as is, without express or implied warranties of any kind.** 

#### **© 2006 Dell Inc. All rights reserved.**

Reproduction in any manner whatsoever without the written permission of Dell Inc. is strictly forbidden.

Trademarks used in this text: Dell, the DELL logo, PowerEdge, and OpenManage are trademarks of Dell Inc.; VMware, VMotion, and ESX Server are trademarks of VMware, Inc.; EMC is a registered trademark of EMC Corporation; Linux is a registered trademark of Linus Torvalds; Intel and Pentium are registered trademarks of Intel Corporation; Microsoft and Windows Server are trademarks or registered trademarks of Microsoft Corporation.

Other trademarks and trade names may be used in this document to refer to either the entities claiming the marks and names or their products. Dell Inc. disclaims any proprietary interest in trademarks and trade names other than its own.

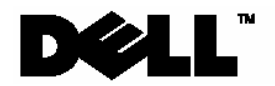

# **Contents**

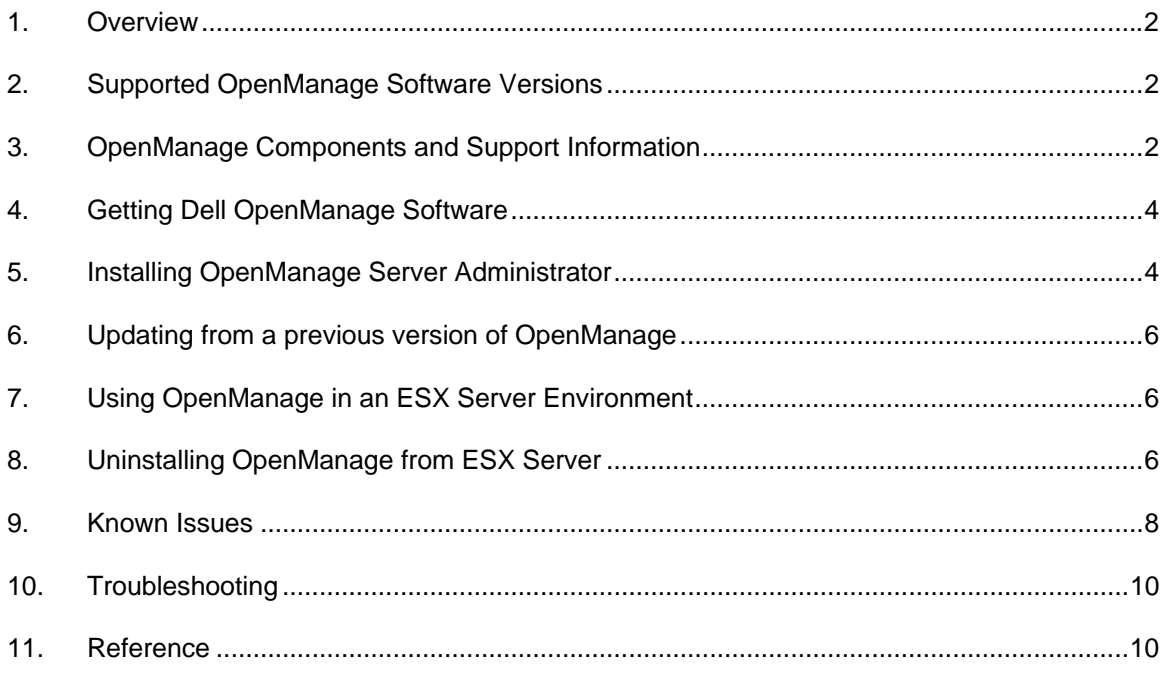

# <span id="page-3-0"></span>**1. Overview**

This document provides installation steps and support information for the Dell OpenManage systems management suite on VMware® ESX Server software.

# **2. Supported OpenManage Software Versions**

Supported VMware ESX Server software and the corresponding supported OpenManage software versions are listed in the following table:

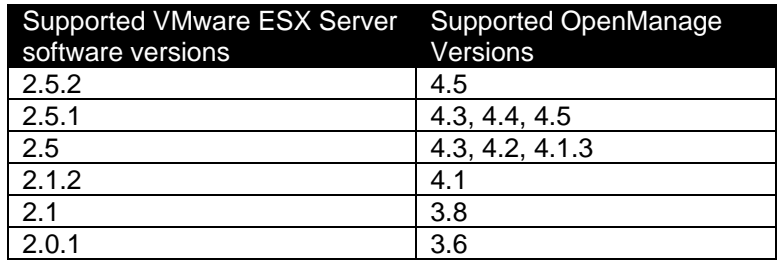

OpenManage 4.5.1 is not supported in VMware ESX 2.x Server software.

For more information on supported server and storage, consult the document "VMware Software Compatibility Matrix for Dell servers and Dell/EMC storage" at the Resource Center on www.dell.com/vmware.

# <span id="page-3-1"></span>**3. OpenManage Components and Support Information**

Dell™ OpenManage™ is a suite of system management applications for managing Dell Servers. This section lists the features available in OpenManage 4.5 and details what is supported and what is not supported in VMware ESX 2.5.2 Server software.

For more information on each of these features, refer to the Dell OpenManage website at [www.dell.com/openmanage.](www.dell.com/openmanage)

#### **3.1 Server Administrator**

Server Administrator provides single server management with a secure command-line or Webbased management graphical user interface. There are several sub-components in Server Administrator:

- **Instrumentation Services:** Provides hardware instrumentation and configuration information. Instrumentation services are supported in VMware ESX Server.
- **Storage Services:** Provides monitoring and instrumentation of the local storage system. OpenManage Storage services are supported in VMware ESX Server
- **Remote Access Service:** The Remote Access Service provides a complete, remote system management solution for systems equipped with a DRAC solution. Remote Access service is supported in VMware ESX Server.
- **Online Diagnostics:** The Diagnostic Service provides a suite of diagnostic programs that run locally on a system or remotely on a system connected to the network. Online diagnostics are not supported in VMware ESX Server. Diagnostics can be performed offline by downloading utilities from [http://support.dell.com.](http://support.dell.com/)

### **3.2 Dell Remote Access Controller**

Dell Remote Access Controller (DRAC) is designed to allow anywhere, anytime "Lights Out" monitoring, troubleshooting, and server repairs/upgrades independent of OS status.

Remote Access Controller is supported with VMware ESX Server.

### **3.3 IT Assistant**

Dell IT Assistant (ITA) provides an integrated view of Dell's comprehensive suite of server monitoring and reporting tools. It includes one-to-many management for Dell Servers.

Hardware monitoring of Dell Servers with VMware ESX Server software is supported. Dell IT Assistant does not monitor or perform operations on the Virtual Machines running on the servers. IT Assistant does not support SNMP traps from VMware Virtual Center.

#### **3.4 IPMI Baseboard Management Controller**

IPMI Baseboard Management Controller (BMC) provides a standard interface for monitoring and managing Dell Servers.

IPMI Baseboard Management Controller is supported in VMware ESX Server.

#### **3.5 Server Update Utility**

Server Update Utility helps simplify single server updates with the latest system software features - including inventories, reports, and recommendations - and checks for prerequisite conditions.

Server Update Utility is not supported in VMware ESX Server. Use the DOS utilities provided by Dell to perform BIOS and firmware upgrades.

#### **3.6 Server Assistant**

Dell Server Assistant includes all necessary tools and the latest drivers to help speed setup, configuration and optimization of Dell PowerEdge™ systems and software.

Server Assistant is not supported in VMware ESX Server.

#### **3.7 Deployment Toolkit**

Deployment Toolkit helps provide quick, easy configuration of multiple servers from bare metal all the way through to OS deployment. It provides a framework for updating the BIOS

Deployment Toolkit works independent of Operating System and hence is independent of VMware ESX Server.

#### **3.8 PowerEdge Service and Diagnostics Utilities**

PowerEdge Service and Diagnostics Utilities provide operating system-level diagnostics and software components to detect and resolve hardware issues.

Service and diagnostics are not supported in VMware ESX Server. Perform offline diagnostics by downloading utilities from http://support.dell.com.

<span id="page-5-0"></span>*Refer to section [9](#page-9-1) for known issues on the supported OpenManage components.* 

### **4. Getting Dell OpenManage Software**

Acquire Dell OpenManage software from one of the following sources:

#### **4.1 OpenManage software kits**

Dell servers ship with Dell OpenManage systems management software kits. The software kit contains all the software components described in section [3](#page-3-1). The software kit includes OpenManage Server Administrator. Refer to section [5](#page-5-1) for instructions on installing OpenManage on VMware ESX Server software.

#### **4.2 OpenManage package from support.dell.com**

OpenManage systems management software kits can be also downloaded from [http://support.dell.com](http://support.dell.com/). Use the following steps for downloading OpenManage:

- 1. Go to [http://support.dell.com](http://support.dell.com/)
- 2. Select Medium and Large Business
- 3. Select the appropriate server model (example: PowerEdge Server 2850) or enter the Service Tag of the server
- 4. Select "Drivers and Downloads"
- 5. Click on "Go"
- 6. Select "Red Hat Enterprise Linux 3"
- 7. Click on "Find Downloads"
- 8. Select "Systems Management"
- 9. Click on "Dell OpenManage Server Administrator Managed Node" to download a *tar* package for Server Administrator. Software CD kits can also be downloaded by selecting the appropriate links.

#### **4.3 Subscribing to OpenManage updates**

To stay updated with the latest OpenManage software releases, enroll in the OpenManage Subscription Service. Visit<www.dell.com/openmanage> for more information.

# <span id="page-5-1"></span>**5. Installing OpenManage Server Administrator**

- **NOTICE:** Before installing OpenManage, Dell recommends increasing the size of the Service Console memory by 128MB. This is in addition to the amount of memory already allocated to the Service Console for the number of expected virtual machines.
- 1. Log on with administrator privileges (root) to the Service Console.
- 2. Make sure there is at least 512MB of free disk space in the */root* partition of ESX Server service console. This can be verified by running the  $df -1h$  command in the service console.
- 3. Prepare the Service Console for OpenManage installation using the following command:

omasetup.sh install

Insert the ESX Server Installation CD when prompted to do so.

- 4. After the script completes, use the following steps to install OpenManage Server Administrator:
	- a. If you are using OpenManage CD, mount the CD and change the working directory with the following command:

```
mount /dev/cdrom /mnt/cdrom 
 cd /mnt/cdrom/srvadmin/linux/supportscripts
```
b. If you are using tar file from support.dell.com, download the file to a temporary directory and extract the files:

tar -zxvf OMI-SrvAdmin-Dell-Web-LX-450-32-335\_A00.tar.gz

- 5. Install OpenManage by executing one of the following commands:
	- a. If you are installing OpenManage on a PowerEdge 1855 system, or on a system that does not have a Remote Access Card (RAC), use the following command:

```
./srvadmin-install.sh –b –w -s
```
b. For all other configurations, use the following command:

./srvadmin-install.sh –b –w –r -s

The options used in the OpenManage installation script expand as:

- *b*: Base install of OpenManage Server Administrator
- *w*: Web interface for OpenManage Server Administrator
- *r*: Dell Remote Access Controller (DRAC) services
- *s*: OpenManage Storage Services (OMSS)

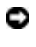

**NOTICE:** Failure to use the correct command options may result in errors during the OpenManage startup sequence.

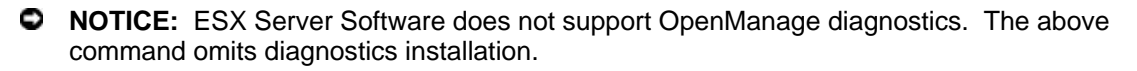

6. If you have installed the ITA management application on your network, configure the SNMP daemon to send SNMP trap messages to the management console. Edit /etc/snmp/snmpd.conf and add the following line to the end of the file:

```
trapsink <ITA_IP_Address> <community name>
```
7. If you are installing OpenManage on a PowerEdge 1855 system, execute the following commands after completing OM installation:

```
chkconfig mptctlnode on 
service mptctlnode start
```
8. Unmount and eject the CD with the following command:

eject

### <span id="page-7-0"></span>**6. Updating from a previous version of OpenManage**

If both VMware ESX Server software and OpenManage need to be updated, Dell recommends updating VMware ESX Server before updating OpenManage.

If your system is running Dell OpenManage software older than version 4.3, uninstall the current version before attempting to install the new version.

For Dell OpenManage software versions 4.3 and later, upgrade the system using the following commands:

- 1. Log on with administrator privileges (root) to the Service Console.
- 2. After the script completes, use the following steps to upgrade OpenManage Server Administrator:
	- a. If you are using OpenManage CD, mount the CD and change the working directory with the following command:

mount /dev/cdrom /mnt/cdrom cd /mnt/cdrom/srvadmin/linux/supportscripts

b. If you are using tar file from support.dell.com, download the file to a temporary directory and extract the files:

tar -zxvf OMI-SrvAdmin-Dell-Web-LX-450-32-335\_A00.tar.gz

3. Run the following script and follow the instructions on the screen:

./srvadmin-install.sh

The script detects previous version of Server Administrator and upgrades the components to the latest version.

# **7. Using OpenManage in an ESX Server Environment**

To start OpenManage services from ESX Service Console, issue the command:

srvadmin-services.sh start

To stop OpenManage services from ESX Service Console, issue the command:

srvadmin-services.sh stop

For information about using OpenManage to manage Dell Servers, refer to the *OpenManage Documentation CD-ROM,* which comes with the Dell Server and also available at [www.dell.com/openmanage.](http://www.dell.com/openmanage)

### **8. Uninstalling OpenManage from ESX Server**

- 1. Log on with administrator privileges (root) to the Service Console.
- 2. Uninstall OpenManage using the following command:

```
srvadmin-uninstall.sh
```
# <span id="page-9-0"></span>**9. Known Issues**

<span id="page-9-1"></span>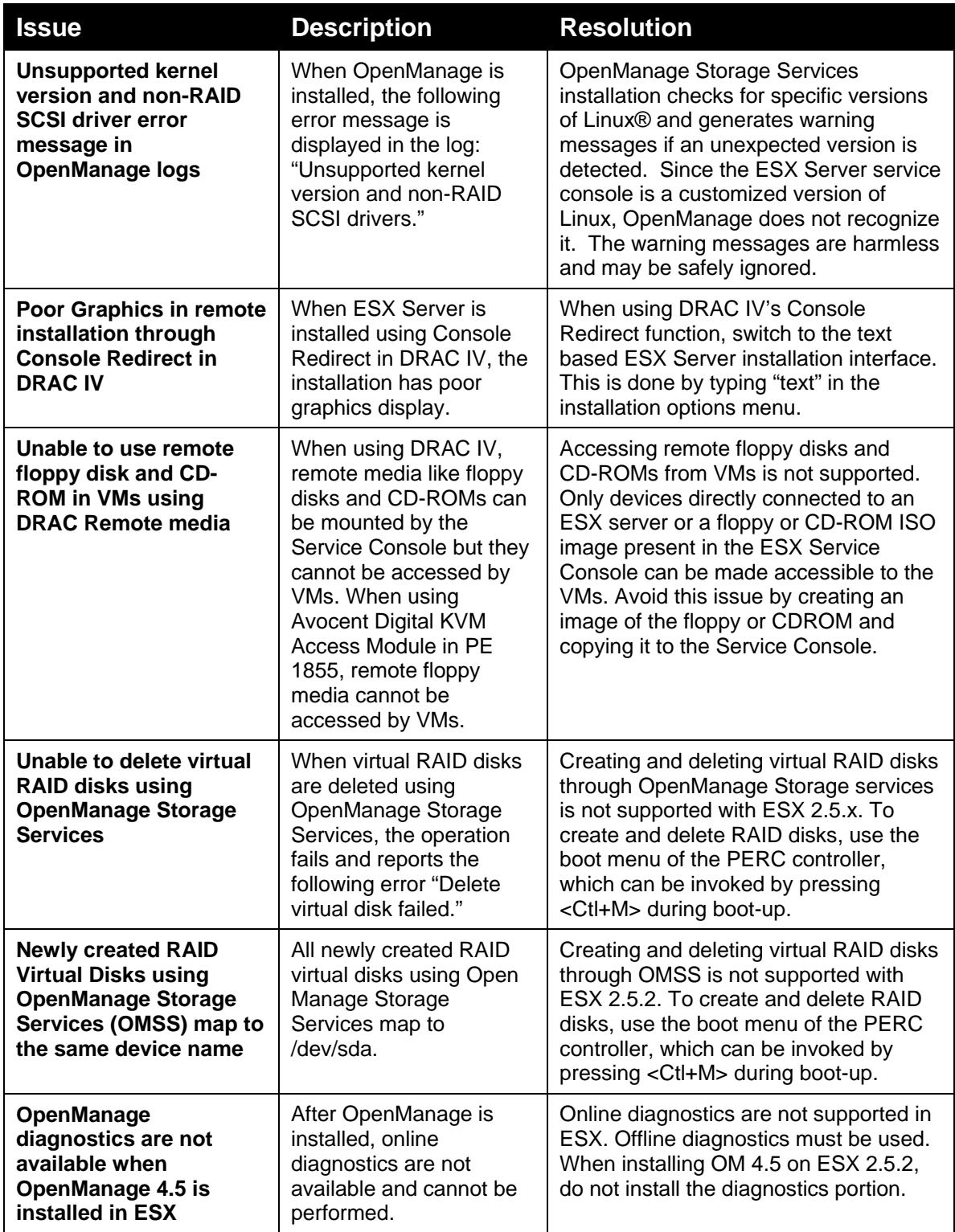

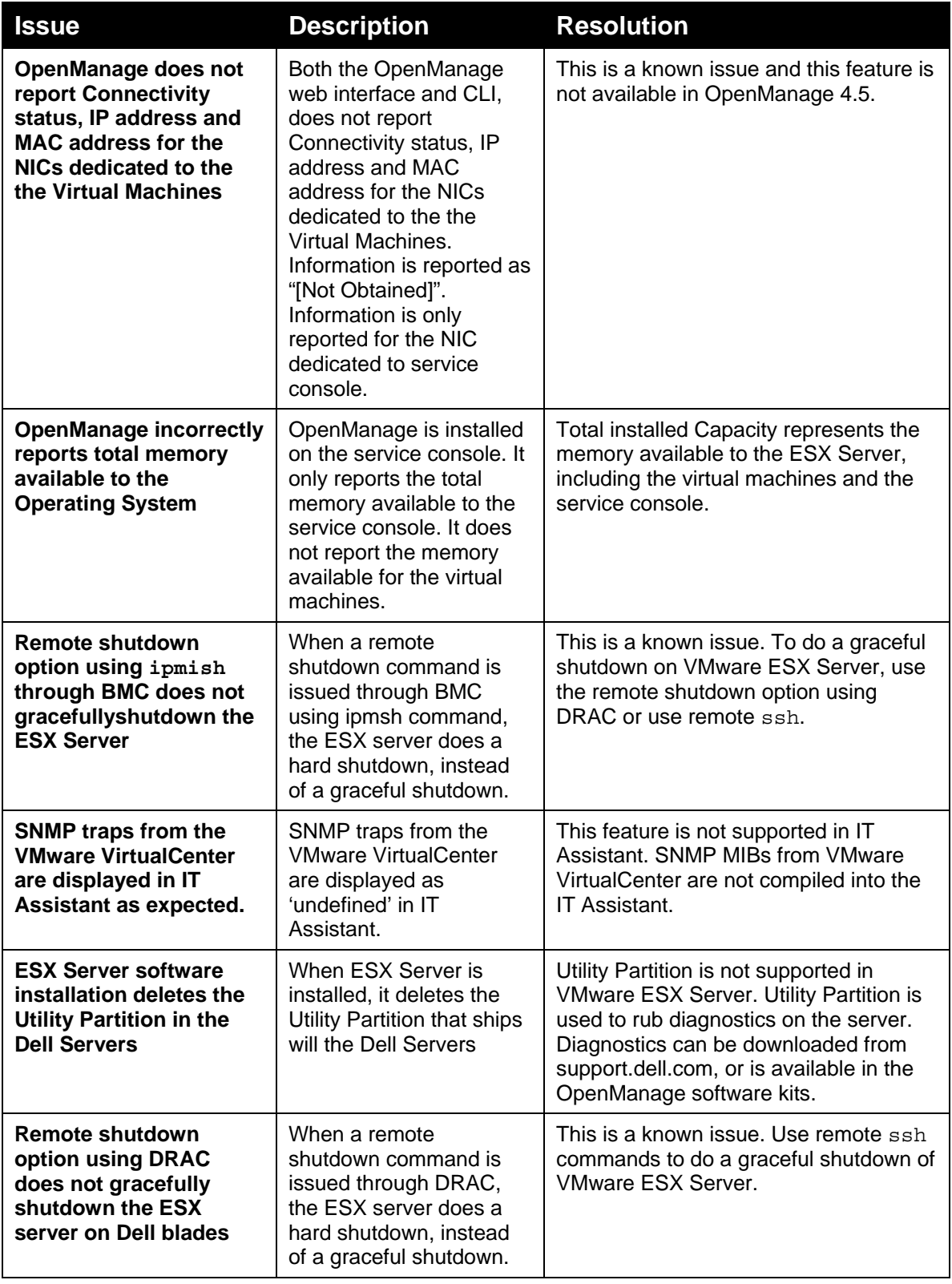

# <span id="page-11-0"></span>**10. Troubleshooting**

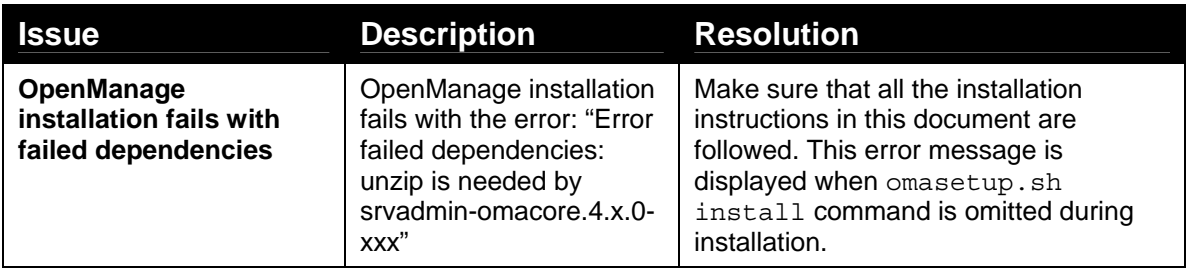

# **11. Reference**

The following documents are available at the Resource Center on [www.dell.com/vmware](http://www.dell.com/vmware):

- Remote Installation of VMware ESX Server Software Using Dell Remote Access Controller
- Console Redirection on VMware ESX Server Software and PowerEdge Servers
- VMware Software Compatibility Matrix for Dell servers and Dell|EMC storage
- VMware ESX Server 2.5.2 Software for Dell PowerEdge Servers Release Notes